# **Lecture 10**

File IO

Burkay Genç, Ahmet Selman Bozkır, and Selma Dilek 17/05/2023

- exceptions
- assertions **·**

#### **TODAY**

- file IO **·**
- how to read from a file on disk **·**
- how to write to a file on disk **·**

# **File Types**

- The type of a file is usually understood from its **extension ·**
- The extension of a file is the **substring after the last '.' ·**
- There are two types of files on your harddisk **·**
	- **Binary files**: contains characters unreadable by humans (only meaningful for a computer) **-**
		- Image files : .JPG, .GIF, .PNG, .BMP **-**
		- Audio files : .OGG, .MP3, .M4A, .WAV **-**
		- Video files : .MP4, .MPEG, .AVI, .MKV **-**
		- Data files : .SAV, .DAT, .BIN **-**
		- Executable files : EXE **-**
	- **Text files**: contain multiple lines of strings **-**
		- **-** Usually ends with .TXT

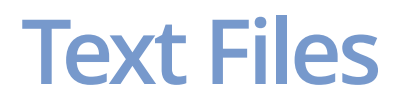

A text file can be thought of as a sequence of lines

```
MUH101 Introduction to Programming
A Course By Burkay Genc
2019-2020 Spring 
Topics:
1 - Introduction
2 - Branching and Iteration
3 - Iterations
...
```
You can download this file [from here](https://web.cs.hacettepe.edu.tr/~bgenc/courses/muh101/lectures/lecture11/muh101.txt)

- Download this file and place it into your work folder **·**
- If you are working in Colab, then you must upload the file to Colab **·**

# **Opening a File**

- Before we can read the contents of a file, we must tell Python which file we are going to work with and what we will be doing with the file **·**
- This is done with the open() function **·**
- open() returns a **file handle** a variable used to perform operations on the file **·**
- Similar to "File -> Open" in a Word Processor **·**

# **Using open()**

handle = open(filename, mode)

returns a handle used to manipulate the file

- filename is a string **·**
	- **-** it must clearly show where the file is located on the computer
- mode is optional and should be **·**
	- **'r'** if we are planning to **read** from the file **-**
	- **'w'** if we are going to **write** to the file **-**

#### **Example**

```
muh101_file = open("muh101.txt", "r")
<code>muh101file</code>
```
## <\_io.TextIOWrapper name='muh101.txt' mode='r' encoding='cp65001'>

```
muh101_file.close()
```
- **·** Never forget to close a file when you are done
	- **-** handle.close()

# **Wrong Filename**

**·** If you try to open a handle to a non-existent file, you will get an error:

 $muh101_{\text{file}} = open("muh100.txt", "r")$ 

FileNotFoundError: [Errno 2] No such file or directory: 'muh100.txt'

## **The newline Character**

- We use a special character called the **newline ·** to indicate when a line ends
- We represent it as \n in strings **·**
- **newline** is still one character not two **·**
- newline only creates a new line when **printed ·**

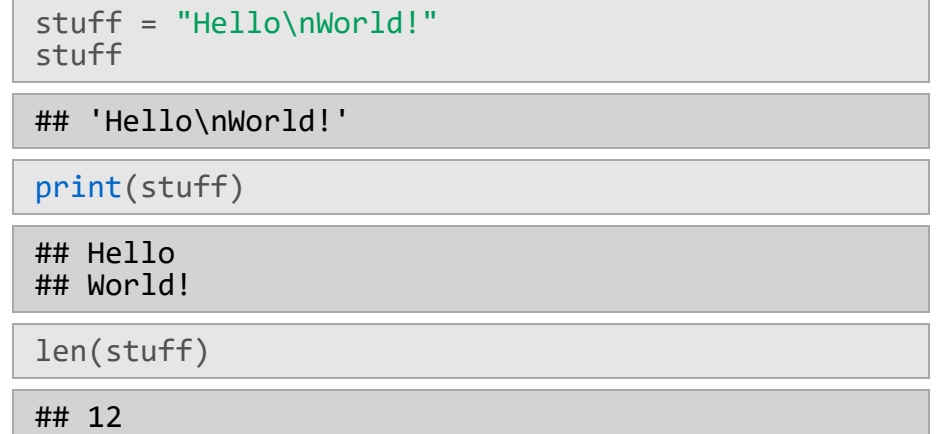

#### **Processing Text Files**

A text file can be thought of as a sequence of lines

MUH101 Introduction to Programming A Course By Burkay Genc 2019-2020 Spring

Topics:

- 1 Introduction
- 2 Branching and Iteration
- 3 Iterations

...

#### **Processing Text Files**

- **·** A text file has **newlines** at the end of each line
	- **-** But they are not normally visible in a text editor

```
MUH101 Introduction to Programming\n
A Course By Burkay Genc\n
2019-2020 Spring\n
\n\overline{\mathsf{n}}Topics:\n
1 - Introduction\n
2 - Branching and Iteration\n
3 - Iterations\n
...
```
# **READING TEXT FILES**

### **File Handle as a Sequence**

- A **file handle** open for read can be treated as a **· sequence** of strings where each line in the file is a string in the sequence
- We can use the **for** statement to iterate **·** through a **sequence**
- Remember a **sequence** is an ordered set **·**

```
xfile = open('muh101.txt', 'r')for line in xfile:
     print(line, end="")
```

```
## MUH101 Introduction to Programming
## A Course By Burkay Genc
## 2019-2020 Spring 
## 
## Topics:
## 1 - Introduction
## 2 - Branching and Iteration
## 3 - Iterations
## 4 - Functions and Scope
## 5 - Functions and Recursion
## 6 - Tuples and Lists
## 7 - Dictionaries
## 8 - Testing and Debugging
## 9 - Exceptions and Assertions
## 10 - File IO
```
xfile.close()

# **Counting Lines in a File**

- Open a **file** read-only **·**
- Use a **for** loop to read each line **·**
- **Count** the lines and print out the number of **·** lines

```
fhand = open('muh101.txt', 'r')count = 0for line in fhand:
 count = count + 1print('Line Count:', count)
```
## Line Count: 15

# **Reading the Whole File**

We can **read** the whole file (newlines and all) into You can provide an integer to read that many a **single string** using the handle.read() function characters from the file:

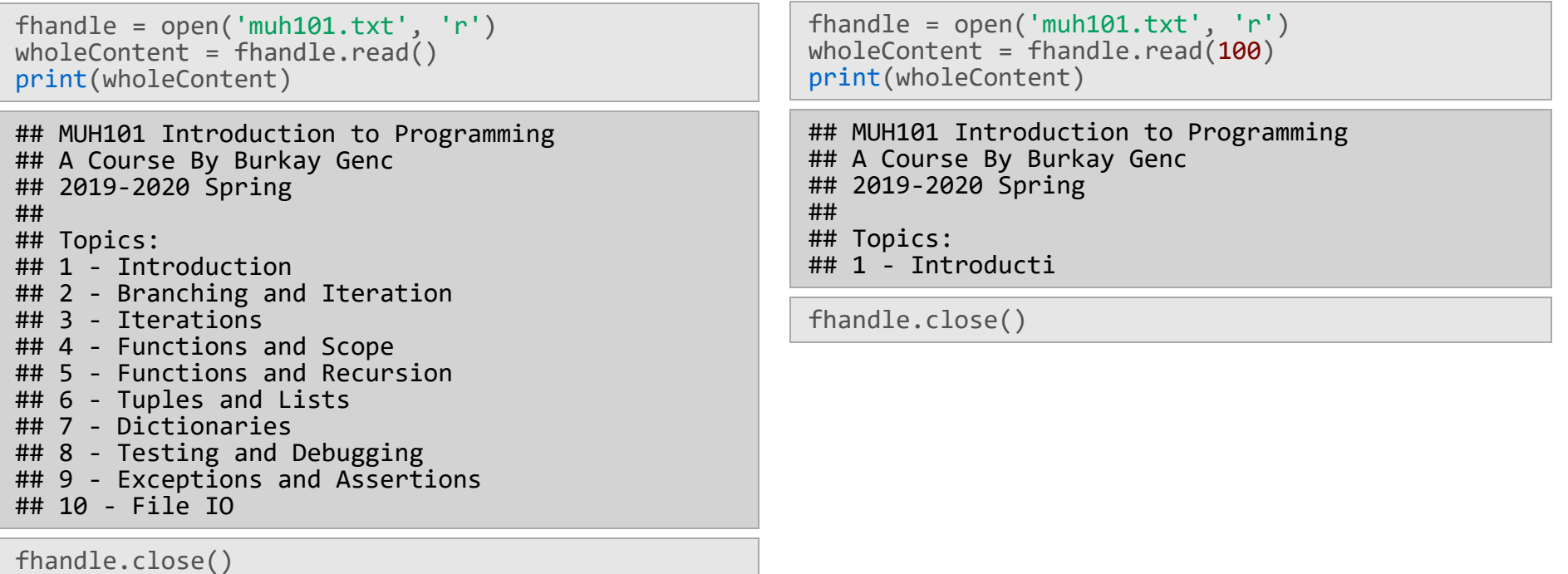

## **Searching Through a File**

We can put an **if** statement in our **for** loop to only print lines that meet some criteria

```
fhandle = open('muh101.txt')
for line in fhandle:
   if line.startswith('3') or line.startswith('5'):
     print(line)
```
## 3 - Iterations ## ## 5 - Functions and Recursion

### **Removing newline Characters**

- When you print a string read from a file you get extra newlines printed **·**
	- This is because print() adds a newline by default **-**
	- So it becomes two newlines **-**
- We can avoid this by using rstrip() function to remove the newlines from each line

```
fhandle = open('muh101.txt')
for line in fhandle:
  line = line.rstrip()
   if line.startswith('3') or line.startswith('5'):
     print(line)
```

```
## 3 - Iterations
## 5 - Functions and Recursion
```
- **rstrip** removes extra whitespaces from strings
	- **-** including the newline character at the end

# **Skipping With Continue**

We can conveniently skip a line by using the **continue** statement

```
fhandle = open('muh101.txt')
i = 0for line in fhandle:
  i \neq 1line = line.rstrip() <br>if i < 5:
                            # Skip the first 4 lines
     continue
   print(line)
## Topics:
## 1 - Introduction
## 2 - Branching and Iteration
## 3 - Iterations
## 4 - Functions and Scope
## 5 - Functions and Recursion
## 6 - Tuples and Lists
## 7 - Dictionaries
## 8 - Testing and Debugging
## 9 - Exceptions and Assertions
## 10 - File IO
```
# **Using in to Select Lines**

We can look for a string anywhere **in** a **line** as our selection criteria

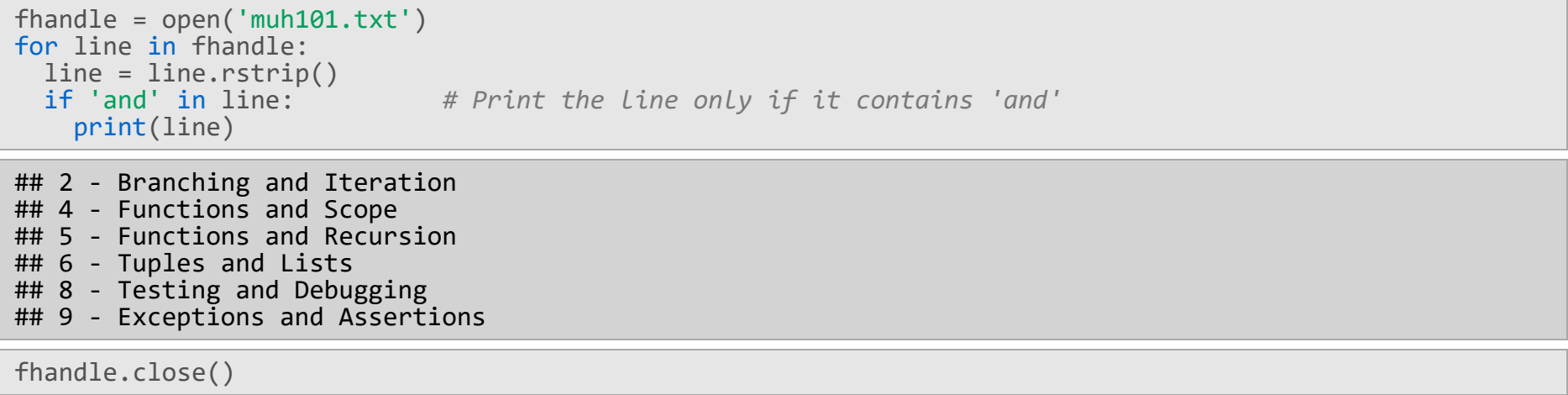

# **IO Exceptions**

- It is very likely to get IO Exceptions when dealing with file input and output **·**
- So, always surround file operations with try/except blocks **·**

```
try:
 fhandle = open("muh100.txt")
  print("File contains", len(fhandle.read()), "characters.")
except:
   print("File not found!")
```
## File not found!

# **Writing To A File**

- **·** Writing is similar to reading
	- **-** Use 'w' instead of 'r'

```
fhandle = open("muh102.txt", "w")
                                    # Outputs number of written characters
```
## 11

fhandle.close()

#### We can now read from newly created muh102.txt:

```
fhandle = open("muh102.txt", "r")
print(fhandle.read())
```
## test string

# **Writing To A File**

**·** If you write on an existing file, it gets **overwritten**:

```
fhandle = open("muh102.txt", "w")
fhandle.write("another string")
```
## 14

```
fhandle.close()
fhandle = open("muh102.txt", "r")
print(fhandle.read())
```
#### ## another string

fhandle.close()

**·** You can use the append, 'a' , mode to avoid this behaviour.

# **Appending To A File**

**·** If you write on an existing file, it gets **overwritten**:

```
fhandle = open("muh102.txt", "a")
fhandle.write("appended string")
```
#### ## 15

```
fhandle.close()
fhandle = open("muh102.txt", "r")
print(fhandle.read())
```
## another stringappended string

```
fhandle.close()
```
- **·** Use \n to write to a new line
	- **-** fhandle.write("\nappended string")

# **File Open Modes**

There are many other modes besides 'r', 'w' and 'a'

- 'rb': Opens a file for reading only in binary **·** format.
- 'r+': Opens a file for both reading and writing. **·**
- 'rb+': Opens a file for both reading and writing **·** in binary format.
- 'wb': Opens a file for writing only in binary **·** format. Overwrites the file if the file exists.
- 'w+': Opens a file for both writing and reading. **·** Overwrites the existing file if the file exists.
- 'wb+': Opens a file for both writing and reading **·** in binary format. Overwrites the existing file if the file exists.
- 'ab': Opens a file for appending in binary **·** format. The file pointer is at the end of the file if the file exists.
- 'a+': Opens a file for both appending and **·** reading. The file pointer is at the end of the file if the file exists.
- 'ab+': Opens a file for both appending and reading in binary format. The file pointer is at the end of the file if the file exists. **·**

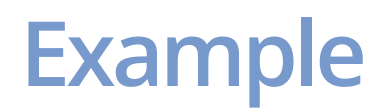

**·** Create a file containing squares of the first 10 positive integers, line by line

#### **Example**

**·** Create a file containing squares of the first 10 positive integers, line by line

```
fhandle = open("squares.txt", "w")
for i in range(1, 11):
fhandle.write(str(i**2) + "\n")
```

```
## 2
## 2
## 2
## 3
## 3
## 3
## 3
## 3
## 3
## 4
fhandle.close()
```
# **Example**

#### Check the file:

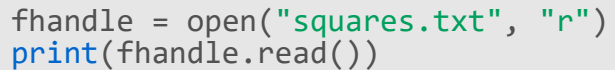

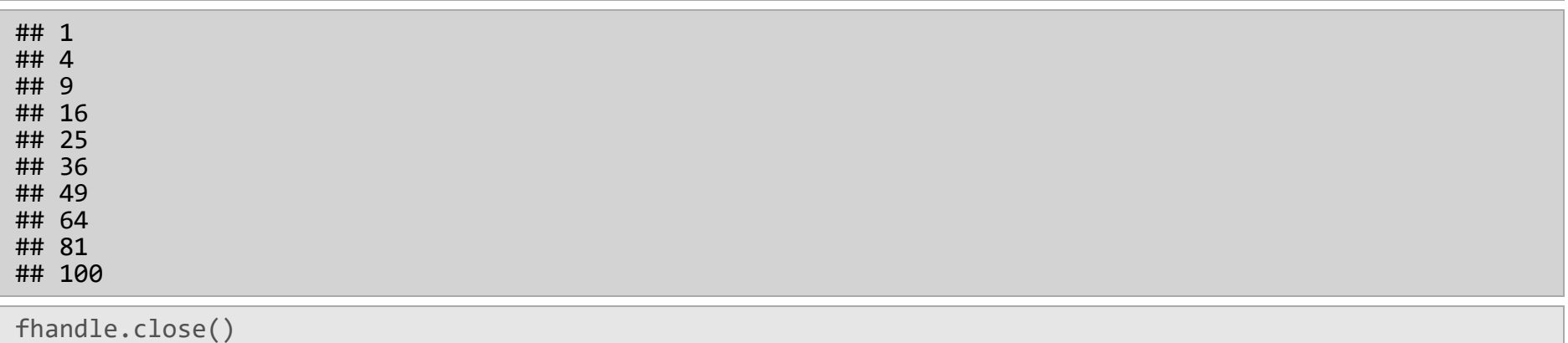

# **Opening a file using with open**

The with statement works with the open() function to open a file. Unlike open() where you have to close the file with the close() method, the with statement closes the file for you.

```
with open("squares.txt", "r") as fhandle:
 lines = fhandle.readlines()
print(lines)
```

```
## ['1\n', '4\n', '9\n', '16\n', '25\n', '36\n', '49\n', '64\n', '81\n', '100\n']
```
**·** readlines() returns all lines in the file, as a list where each line is an item in the list object.

# **Copyright Information**

These slides are a direct adaptation of the slides used on the [Py4e Webpage.](https://www.py4e.com/)

**Original work by:**

Dr. Charles R. Severance

**Adapted by and for:**

[Asst. Prof. Dr. Burkay Genç. MUH101 Introduction to Programming, Spring 2020. Hacettepe](http://www.hacettepe.edu.tr/) University, [Computer Engineering Department](http://cs.hacettepe.edu.tr/).